# **DOCUMENTATION / SUPPORT DE FORMATION**

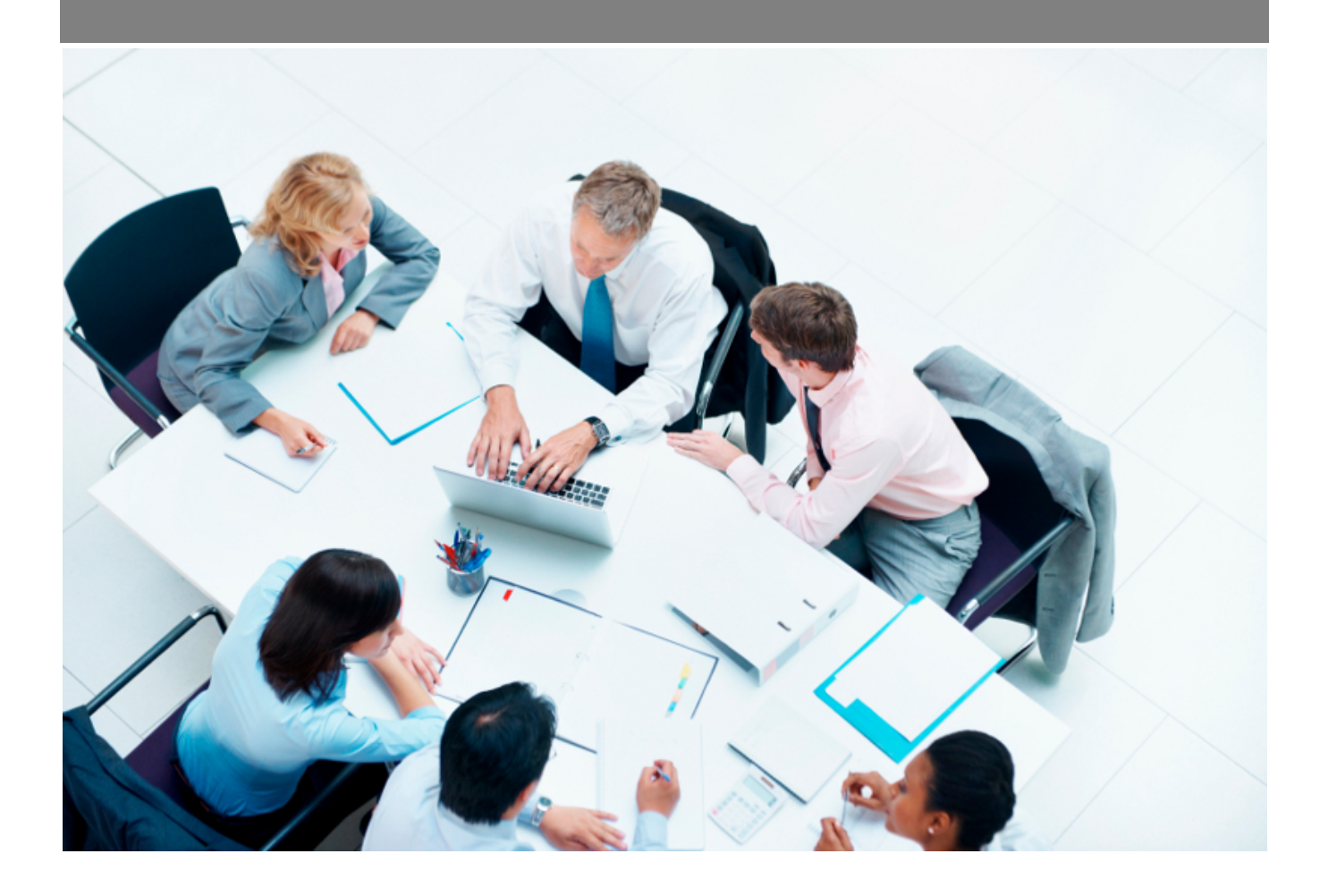

Copyright © Veryswing SAS, Tous droits réservés. VSActivity et VSPortage sont des marques déposées de Veryswing SAS.

## **Table des matières**

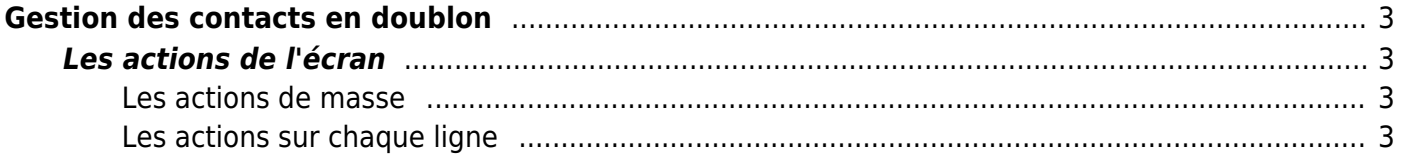

# <span id="page-2-0"></span>**Gestion des contacts en doublon**

Cet écran permet d'afficher les contacts clients ou prospects qui sont considérés comme étant des doublons.

Les critères de correspondance peuvent être :

- le nom et le prénom
- le nom, le prénom et l'adresse e-mail.

Commercial<br>
Gestion - Contacts en doublon <sup>12</sup> (Contacts clients C) (Lie plus récent

 $()$  7 éléments  $\cdot$   $()$   $\cdot$  200

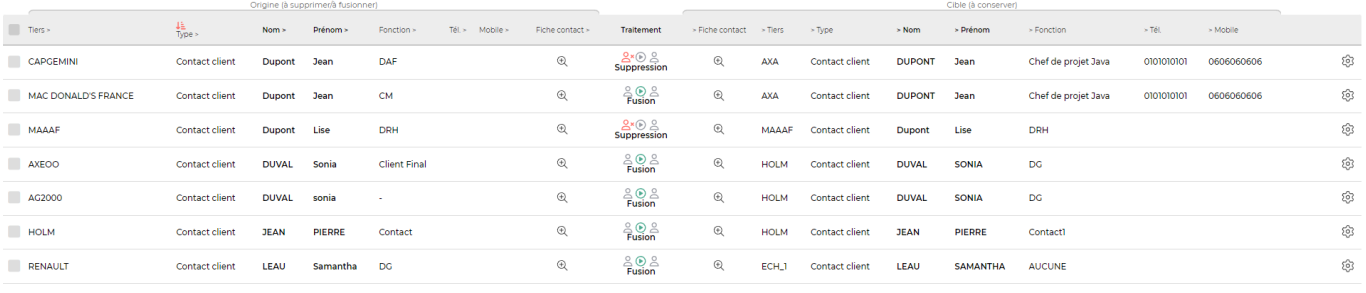

7 éléments  $\cdot$   $\boxed{V1}$   $\cdot$   $\boxed{200}$ 

### <span id="page-2-1"></span>**Les actions de l'écran**

#### <span id="page-2-2"></span>**Les actions de masse**

Ces actions sont disponibles si au moins une ligne a été sélectionnée à gauche de l'écran

**Traiter les doublons** : permet de traiter les doublons des contacts

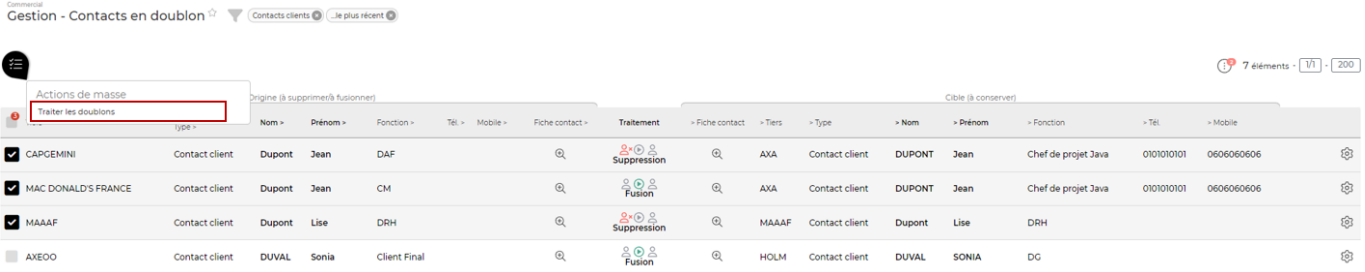

### <span id="page-2-3"></span>**Les actions sur chaque ligne**

```
₽
    Procéder au traitement
```
Copyright © Veryswing SAS, Tous droits réservés. **3/4** and the serve of the serve of the serve of the serve of the serve of the serve of the serve of the serve of the serve of the serve of the serve of the serve of the ser VSActivity et VSPortage sont des marques déposées de Veryswing SAS.

Permet de procéder au traitement des doublons des contacts

Il faut préalablement avoir déterminé qui est le contact d'origine et qui est le contact cible (celui à conserver). Cette action est possible grâce au filtre **Conserver le contact…** qui propose le choix suivant :

- …le plus ancien
- …le plus récent

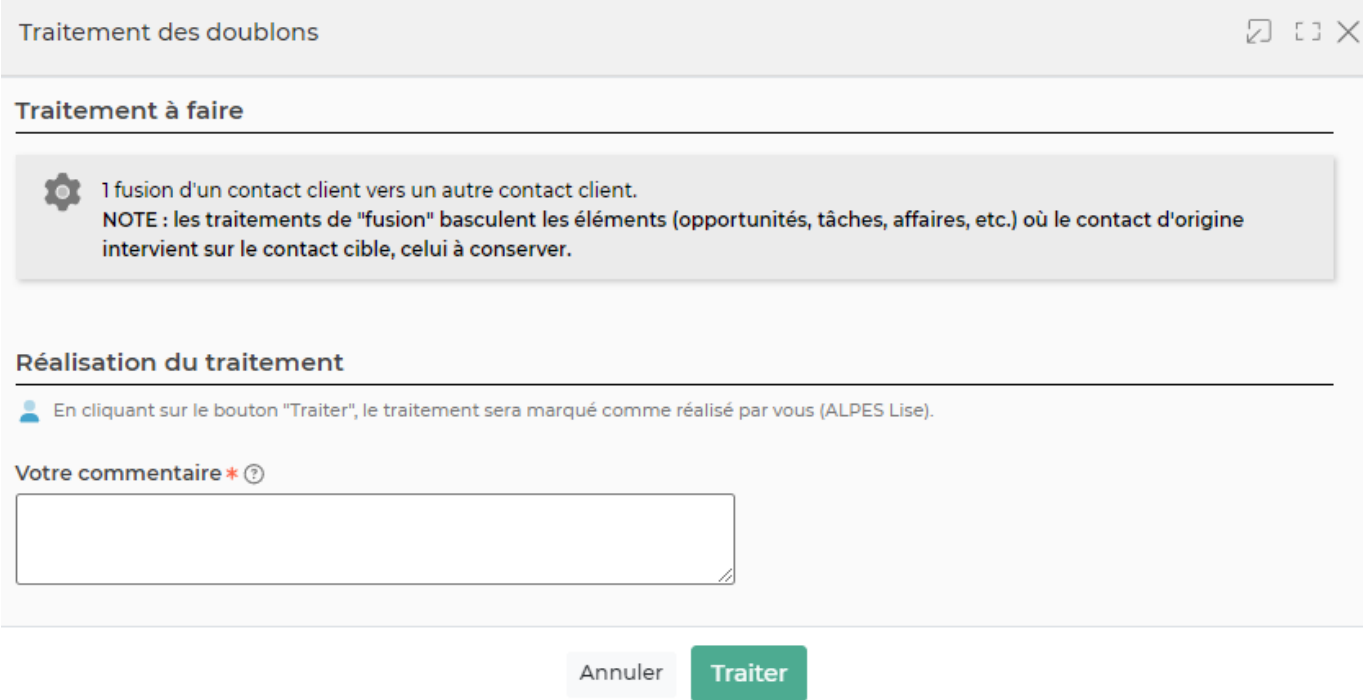

Attention, la fusion bascule les éléments de type opportunités, tâches, affaires, etc sur le contact cible.